# Konfigurieren der PIX 501/506 Easy VPN Remote zu einem IOS-Router im Netzwerkerweiterungsmodus mit erweiterter Authentifizierung  $\overline{\phantom{a}}$

# Inhalt

[Einführung](#page-0-0) [Voraussetzungen](#page-1-0) [Anforderungen](#page-1-1) [Verwendete Komponenten](#page-1-2) [Konventionen](#page-1-3) **[Konfigurieren](#page-1-4)** [Netzwerkdiagramm](#page-1-5) **[Konfigurationen](#page-2-0)** [Überprüfen](#page-6-0) [PIX-Befehle und Beispielausgabe anzeigen](#page-6-1) [IOS zeigt Befehle und Beispielausgabe an](#page-8-0) [Fehlerbehebung](#page-9-0) [PIX-Debugbefehle und Beispielausgabe](#page-9-1) [IOS-Debugbefehle und Beispielausgabe](#page-11-0) [Zugehörige Informationen](#page-19-0)

# <span id="page-0-0"></span>**Einführung**

Dieses Dokument zeigt die Konfiguration von IPSec zwischen der PIX Easy VPN Remote-Hardware-Client-Funktion und der Easy VPN Server-Funktion, die in späteren Versionen der Cisco IOS® Software verfügbar ist. Die Easy VPN Remote-Funktion für PIX wurde in PIX Version 6.2 eingeführt und wird auch als Hardware-Client/EzVPN-Client bezeichnet. Wenn Easy VPN Remote eine Verbindung zu einem Headend-Gerät herstellt, gibt es mindestens fünf Sicherheitszuordnungen (SAs), darunter eine Internet Key Exchange (IKE) und vier IPSec-Zuordnungen. Wenn Easy VPN Remote eine Verbindung zum Headend herstellt, handelt es immer zwei IPSec-SAs mit der IP-Adresse der externen Schnittstelle des PIX mit einer beliebigen Adresse hinter dem VPN-Server aus. Dies kann zu Verwaltungszwecken verwendet werden, um über das Netzwerk hinter dem Cisco IOS-Router (entweder über Secure Shell [SSH], Secure HTTP für PIX Device Manager [PDM] oder Telnet) eine Verbindung zur externen PIX-Schnittstelle herzustellen. Die SA wird standardmäßig ohne Konfiguration erstellt, und die anderen beiden SAs werden für den Datenverkehr zwischen den Netzwerken hinter dem PIX und dem Cisco IOS-Router erstellt.

Weitere Informationen finden Sie unter [PIX-to-PIX 6.x:](//www.cisco.com/en/US/products/hw/vpndevc/ps2030/products_configuration_example09186a008019e6d7.shtml) [Easy VPN \(NEM\)-Konfigurationsbeispiel](//www.cisco.com/en/US/products/hw/vpndevc/ps2030/products_configuration_example09186a008019e6d7.shtml) für

weitere Informationen zu einem ähnlichen Szenario, in dem das PIX 506 6.x als Easy VPN-Server fungiert.

Unter [PIX/ASA 7.x Easy VPN mit ASA 5500 als Server und PIX 506E als NEM-](//www.cisco.com/en/US/products/ps6120/products_configuration_example09186a00805c5ad9.shtml)[Konfigurationsbeispiel](//www.cisco.com/en/US/products/ps6120/products_configuration_example09186a00805c5ad9.shtml) finden Sie weitere Informationen zu einem ähnlichen Szenario, in dem PIX/ASA 7.x als Easy VPN-Server fungiert.

Weitere Informationen zu einem ähnlichen Szenario, in dem der Cisco 871 Router [als Easy VPN-](//www.cisco.com/en/US/tech/tk583/tk372/technologies_configuration_example09186a0080809222.shtml)[Remote](//www.cisco.com/en/US/tech/tk583/tk372/technologies_configuration_example09186a0080809222.shtml) fungier[t, finden Sie unter PIX/ASA 7.x Easy VPN mit ASA 5500 als Server und Cisco 871](//www.cisco.com/en/US/tech/tk583/tk372/technologies_configuration_example09186a0080809222.shtml) [als Easy VPN Remote-Konfigurationsbeispiel.](//www.cisco.com/en/US/tech/tk583/tk372/technologies_configuration_example09186a0080809222.shtml)

Weitere Informationen zu einem ähnlichen Szenario, in dem der Cisco VPN 3000 Concentrator als Easy VPN-Server fungiert, finden Sie im [VPN Hardware Client auf einer Sicherheitslösung der](//www.cisco.com/en/US/products/hw/vpndevc/ps2030/products_configuration_example09186a0080094cf8.shtml) [Serie PIX 501/506 mit VPN 3000 Concentrator](//www.cisco.com/en/US/products/hw/vpndevc/ps2030/products_configuration_example09186a0080094cf8.shtml).

## <span id="page-1-0"></span>**Voraussetzungen**

## <span id="page-1-1"></span>Anforderungen

Für dieses Dokument bestehen keine speziellen Anforderungen.

## <span id="page-1-2"></span>Verwendete Komponenten

Die Informationen in diesem Dokument basieren auf den folgenden Software- und Hardwareversionen:

- PIX-Firewall, die Software-Version 6.3(5) ausführt**Hinweis:** Die Easy VPN Client-Funktion auf dem PIX wurde in Version 6.2 eingeführt.
- Cisco IOS Router der Serie 7200 mit Softwareversion 12.4(4)T1Hinweis: Die Easy VPN Server-Funktion wurde in Version 12.2(8)T eingeführt.

Die Informationen in diesem Dokument wurden von den Geräten in einer bestimmten Laborumgebung erstellt. Alle in diesem Dokument verwendeten Geräte haben mit einer leeren (Standard-)Konfiguration begonnen. Wenn Ihr Netzwerk in Betrieb ist, stellen Sie sicher, dass Sie die potenziellen Auswirkungen eines Befehls verstehen.

## <span id="page-1-3"></span>Konventionen

Weitere Informationen zu Dokumentkonventionen finden Sie unter [Cisco Technical Tips](//www.cisco.com/en/US/tech/tk801/tk36/technologies_tech_note09186a0080121ac5.shtml) [Conventions](//www.cisco.com/en/US/tech/tk801/tk36/technologies_tech_note09186a0080121ac5.shtml) (Technische Tipps zu Konventionen von Cisco).

# <span id="page-1-4"></span>Konfigurieren

In diesem Abschnitt erhalten Sie Informationen zum Konfigurieren der in diesem Dokument beschriebenen Funktionen.

Hinweis: Verwenden Sie das [Command Lookup Tool](//tools.cisco.com/Support/CLILookup/cltSearchAction.do) (nur [registrierte](//tools.cisco.com/RPF/register/register.do) Kunden), um weitere Informationen zu den in diesem Dokument verwendeten Befehlen zu erhalten.

## <span id="page-1-5"></span>Netzwerkdiagramm

In diesem Dokument wird die folgende Netzwerkeinrichtung verwendet:

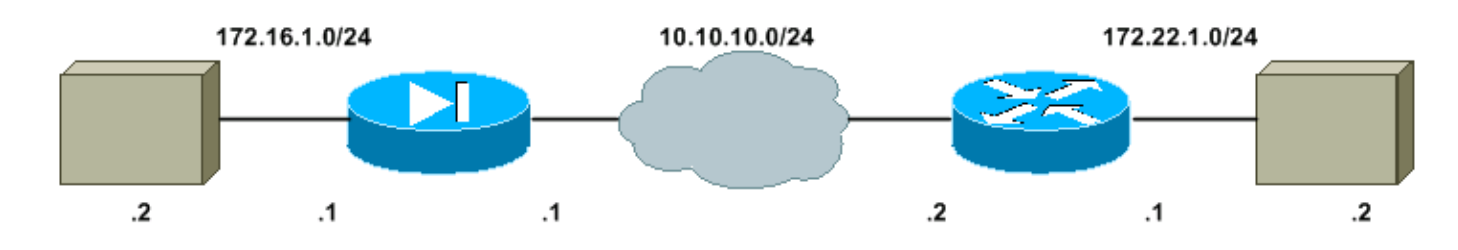

### <span id="page-2-0"></span>**Konfigurationen**

In diesem Dokument werden folgende Konfigurationen verwendet:

- Cisco IOS-Router
- PIX

### Cisco IOS-Router

```
ezvpn_server#show running-config
Building configuration...
Current configuration : 1894 bytes
!
version 12.4
service timestamps debug datetime msec
service timestamps log datetime msec
no service password-encryption
!
hostname ezvpn_server
!
boot-start-marker
boot system disk1:c7200-adventerprisek9-mz.124-4.T1.bin
boot-end-marker
!
!
!--- Enable the authentication, authorization, and
accounting (AAA) !--- access control model. aaa new-
model
!
!
!--- Enable X-Auth for user authentication. aaa
authentication login userauthen local
!--- Enable group authorization. aaa authorization
network groupauthor local
!
aaa session-id common
!
resource policy
!
ip subnet-zero
ip cef
!
!
!
!
!
!
!
```
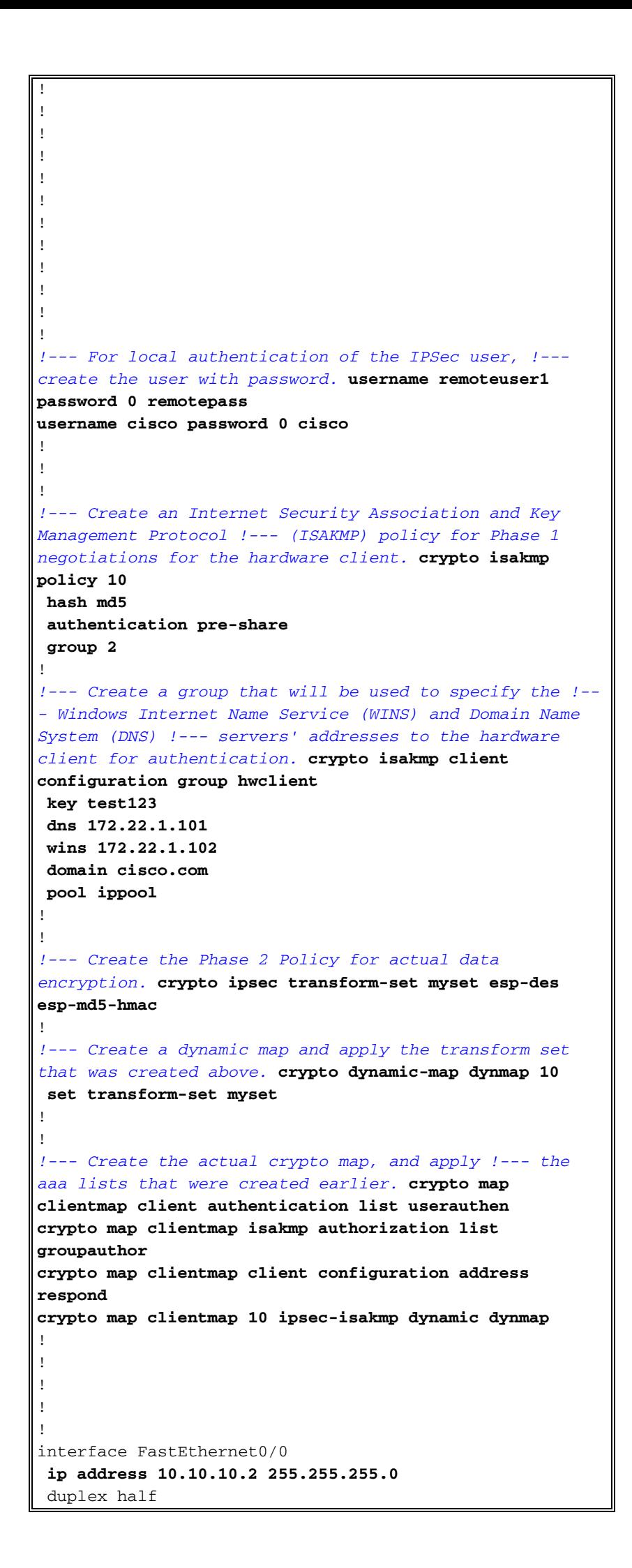

```
!--- Apply the crypto map on the outside interface.
crypto map clientmap
!
interface ATM2/0
 no ip address
 shutdown
 no atm ilmi-keepalive
!
interface FastEthernet4/0
 no ip address
 shutdown
 duplex half
!
interface Ethernet5/0
 ip address 172.22.1.1 255.255.255.0
 duplex half
!
interface Ethernet5/1
 no ip address
 shutdown
 duplex half
!
interface Ethernet5/2
 no ip address
  shutdown
 duplex half
!
interface Ethernet5/3
 no ip address
 shutdown
 duplex half
!
!--- Create a pool of addresses to be assigned to the
VPN Clients. ip local pool ippool 172.22.1.50
172.22.1.70
ip classless
no ip http server
no ip http secure-server
!
!
!
logging alarm informational
!
!
!
!
control-plane
!
!
!
!
!
!
gatekeeper
 shutdown
!
!
line con 0
 stopbits 1
line aux 0
 stopbits 1
line vty 0 4
!
!
```
end

ezvpn\_server#

### PIX

pix506#**show running-config**

: Saved :

PIX Version 6.3(5)

#### *!--- Specify speed and duplex settings.* **interface**

**ethernet0 auto**

**interface ethernet1 auto** nameif ethernet0 outside security0 nameif ethernet1 inside security100 enable password WwXYvtKrnjXqGbu1 encrypted passwd 2KFQnbNIdI.2KYOU encrypted hostname pix506 domain-name cisco.com fixup protocol dns maximum-length 512 fixup protocol ftp 21 fixup protocol h323 h225 1720 fixup protocol h323 ras 1718-1719 fixup protocol http 80 fixup protocol rsh 514 fixup protocol rtsp 554 fixup protocol sip 5060 fixup protocol sip udp 5060 fixup protocol skinny 2000 fixup protocol smtp 25 fixup protocol sqlnet 1521 fixup protocol tftp 69 names pager lines 24 mtu outside 1500 mtu inside 1500 *!--- Define IP addresses for the PIX's inside and outside interfaces.* **ip address outside 10.10.10.1 255.255.255.0 ip address inside 172.16.1.1 255.255.255.0** ip audit info action alarm ip audit attack action alarm pdm history enable arp timeout 14400 *!--- Define the outside router as the default gateway. !--- Typically this is the IP address of your ISP's router.* **route outside 0.0.0.0 0.0.0.0 10.10.10.2 1** timeout xlate 3:00:00 timeout conn 1:00:00 half-closed 0:10:00 udp 0:02:00 rpc 0:10:00 h225 1:00:00 timeout h323 0:05:00 mgcp 0:05:00 sip 0:30:00 sip\_media 0:02:00 timeout sip-disconnect 0:02:00 sip-invite 0:03:00 timeout uauth 0:05:00 absolute aaa-server TACACS+ protocol tacacs+ aaa-server TACACS+ max-failed-attempts 3 aaa-server TACACS+ deadtime 10 aaa-server RADIUS protocol radius aaa-server RADIUS max-failed-attempts 3

```
aaa-server RADIUS deadtime 10
aaa-server LOCAL protocol local
no snmp-server location
no snmp-server contact
snmp-server community public
no snmp-server enable traps
floodguard enable
telnet timeout 5
ssh timeout 5
console timeout 0
!--- Define the VPN peer IP address. vpnclient server
10.10.10.2
!--- Specify whether Client/PAT (Port Address
Translation) mode !--- is to be used or whether Network
Extension Mode (NEM) is to be used. vpnclient mode
network-extension-mode
!--- Define Easy VPN Remote parameters. !--- This is the
pre-shared key used in IKE negotiation. vpnclient
vpngroup hwclient password ********
!--- This is the extended authentication username and
password. vpnclient username cisco password ********
!---This enables vpnclient on the PIX. vpnclient enable
terminal width 80
Cryptochecksum:fdbd365f0b4cdc6707a50efeeeb8ed44
: end
```
# <span id="page-6-0"></span>Überprüfen

## <span id="page-6-1"></span>PIX-Befehle und Beispielausgabe anzeigen

In diesem Abschnitt überprüfen Sie, ob Ihre Konfiguration ordnungsgemäß funktioniert.

Das [Output Interpreter Tool](https://www.cisco.com/cgi-bin/Support/OutputInterpreter/home.pl) (nur [registrierte](//tools.cisco.com/RPF/register/register.do) Kunden) (OIT) unterstützt bestimmte show-Befehle. Verwenden Sie das OIT, um eine Analyse der Ausgabe des Befehls show anzuzeigen.

• vpnclient enable command: Aktiviert eine Easy VPN-Remote-Verbindung. In NEM ist der Tunnel selbst dann aktiv, wenn kein interessanter Datenverkehr mit dem Headend-Easy VPN-Server ausgetauscht werden soll.

pix506(config)#**vpnclient enable**

• show crypto isakmp policy: Zeigt die Parameter für jede IKE-Richtlinie an. pix506(config)#**show crypto isakmp policy**

Default protection suite encryption algorithm: DES - Data Encryption Standard (56 bit keys). hash algorithm: Secure Hash Standard authentication method: Rivest-Shamir-Adleman Signature Diffie-Hellman group: #1 (768 bit) lifetime: 86400 seconds, no volume limit

Dieses Beispiel zeigt die Ausgabe des Befehls show crypto isakmp policy, nachdem der Hardware-Client aktiviert wurde.

pix506(config)#**show crypto isakmp policy**

```
Protection suite of priority 65001
        encryption algorithm: DES - Data Encryption Standard (56 bit keys).
        hash algorithm: Message Digest 5
        authentication method: Pre-Shared Key with XAUTH
        Diffie-Hellman group: #2 (1024 bit)
        lifetime: 86400 seconds, no volume limit
Protection suite of priority 65002
        encryption algorithm: DES - Data Encryption Standard (56 bit keys).
        hash algorithm: Message Digest 5
        authentication method: Pre-Shared Key
        Diffie-Hellman group: #2 (1024 bit)
        lifetime: 86400 seconds, no volume limit
```
• show crypto ipsec transformation - Zeigt die aktuellen IPSec-Transformationen an. pix506(config)#**show crypto ipsec transform**

Dieses Beispiel zeigt die Ausgabe des Befehls show crypto ipsec translation, nachdem der Hardware-Client aktiviert wurde. Bevor der Befehl vpnclient enable verwendet wurde, gab es nur eine Standard-Schutzsuite für ISAKMP. Nachdem der Befehl ausgegeben wurde, erstellt Easy VPN Remote zusätzlich zur Standard-Schutzsuite automatisch vier Angebote. Darüber hinaus gibt es vor der Verwendung des Befehls enable kein IPSec-Transformationssatz. Der Transformationssatz wird dynamisch erstellt, nachdem der Befehl ausgegeben wurde. pix506(config)#**show crypto ipsec transform-set**

```
Transform set _vpnc_tset_9: { esp-des esp-md5-hmac }
 will negotiate = { Tunnel, },
 Transform set _vpnc_tset_10: { esp-null esp-md5-hmac }
 will negotiate = \{ Tunnel, \},
 Transform set _vpnc_tset_11: { esp-null esp-sha-hmac }
 will negotiate = { Tunnel, },
• show crypto isakmp sa: Zeigt alle aktuellen IKE-SAs in einem Peer an.
 pix506(config)#show crypto isakmp sa
 Total : 1
```
Embryonic : 0 dst src state pending created 10.10.10.2 10.10.10.1 QM\_IDLE 0 2

• show vpnclient: Zeigt Konfigurationsinformationen für den VPN-Client oder das Easy VPN Remote-Gerät an.

pix506(config)#**show vpnclient**

LOCAL CONFIGURATION vpnclient server 10.10.10.2 vpnclient mode network-extension-mode vpnclient vpngroup hwclient password \*\*\*\*\*\*\*\* vpnclient username cisco password \*\*\*\*\*\*\*\* vpnclient enable DOWNLOADED DYNAMIC POLICY

Current Server : 10.10.10.2 Primary DNS : 172.22.1.101 Primary WINS : 172.22.1.102 Default Domain : cisco.com PFS Enabled : No Secure Unit Authentication Enabled : No User Authentication Enabled : No Backup Servers : Deleted by order of the headend

• show crypto ipsec sa: Zeigt IPSec SAs an, die zwischen Peers erstellt wurden. pix506(config)#**show crypto ipsec sa** interface: outside

```
 Crypto map tag: _vpnc_cm, local addr. 10.10.10.1
    local ident (addr/mask/prot/port): (10.10.10.1/255.255.255.255/0/0)
    remote ident (addr/mask/prot/port): (0.0.0.0/0.0.0.0/0/0)
   current_peer: 10.10.10.2:500
    PERMIT, flags={origin_is_acl,}
     #pkts encaps: 3, #pkts encrypt: 3, #pkts digest 3
     #pkts decaps: 3, #pkts decrypt: 3, #pkts verify 3
     #pkts compressed: 0, #pkts decompressed: 0
     #pkts not compressed: 0, #pkts compr. failed: 0,
     #pkts decompress failed: 0
     #send errors 0, #recv errors 0
!--- As shown here, ping packets were successfully exchanged !--- between the Easy VPN
Remote (PIX) and the Easy VPN Server (IOS). local crypto endpt.: 10.10.10.1, remote crypto
endpt.: 10.10.10.2 path mtu 1500, ipsec overhead 56, media mtu 1500 current outbound spi:
533f74a9 inbound esp sas: spi: 0xad0984cc(2903082188) transform: esp-des esp-md5-hmac , in
use settings ={Tunnel, } slot: 0, conn id: 4, crypto map: _vpnc_cm sa timing: remaining key
lifetime (k/sec): (4607999/3001) IV size: 8 bytes replay detection support: Y inbound ah
sas: inbound pcp sas: outbound esp sas: spi: 0x533f74a9(1396667561) transform: esp-des esp-
md5-hmac , in use settings ={Tunnel, } slot: 0, conn id: 3, crypto map: _vpnc_cm sa timing:
remaining key lifetime (k/sec): (4607999/3001) IV size: 8 bytes replay detection support: Y
outbound ah sas: outbound pcp sas: local ident (addr/mask/prot/port):
(172.16.1.0/255.255.255.0/0/0) remote ident (addr/mask/prot/port): (0.0.0.0/0.0.0.0/0/0)
current_peer: 10.10.10.2:500 PERMIT, flags={origin_is_acl,} #pkts encaps: 5, #pkts encrypt:
5, #pkts digest 5 #pkts decaps: 5, #pkts decrypt: 5, #pkts verify 5 #pkts compressed: 0,
#pkts decompressed: 0 #pkts not compressed: 0, #pkts compr. failed: 0, #pkts decompress
failed: 0 #send errors 0, #recv errors 0 !--- As shown here, ping packets were successfully
exchanged !--- between hosts behind the Easy VPN Remote (PIX) and the Easy !--- VPN Server
(IOS). local crypto endpt.: 10.10.10.1, remote crypto endpt.: 10.10.10.2 path mtu 1500,
ipsec overhead 56, media mtu 1500 current outbound spi: 2eca448b inbound esp sas: spi:
0xc82c0695(3358328469) transform: esp-des esp-md5-hmac , in use settings ={Tunnel, } slot:
0, conn id: 2, crypto map: _vpnc_cm sa timing: remaining key lifetime (k/sec):
(4607999/2997) IV size: 8 bytes replay detection support: Y inbound ah sas: inbound pcp sas:
outbound esp sas: spi: 0x2eca448b(785007755) transform: esp-des esp-md5-hmac , in use
settings ={Tunnel, } slot: 0, conn id: 1, crypto map: _vpnc_cm sa timing: remaining key
lifetime (k/sec): (4607999/2988) IV size: 8 bytes replay detection support: Y outbound ah
sas: outbound pcp sas:
```
#### • show access-list: Zeigt den Inhalt der Zugriffslisten an.

access-list cached ACL log flows: total 0, denied 0 (deny-flow-max 1024) alert-interval 300 access-list \_vpnc\_acl; 2 elements access-list \_vpnc\_acl line 1 permit ip 172.16.1.0 255.255.255.0 any (hitcnt=18) access-list \_vpnc\_acl line 2 permit ip host 10.10.10.1 any (hitcnt=6) *!--- The above output shows the dynamically built access lists to identify !--- interesting traffic for encryption.*

### <span id="page-8-0"></span>IOS zeigt Befehle und Beispielausgabe an

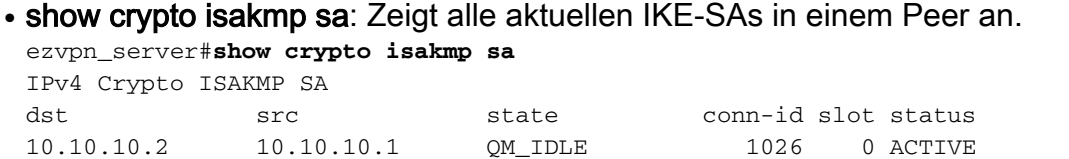

• show crypto ipsec sa: Zeigt IPSec SAs an, die zwischen Peers erstellt wurden. ezvpn\_server#**show crypto ipsec sa**

*!--- As shown above, ping packets were successfully exchanged !--- between the Easy VPN Remote (PIX) and the Easy VPN Server (IOS) !--- as well as hosts behind them.* interface: FastEthernet0/0 Crypto map tag: clientmap, local addr 10.10.10.2 protected vrf: (none) local ident (addr/mask/prot/port): (0.0.0.0/0.0.0.0/0/0) remote ident (addr/mask/prot/port):

(10.10.10.1/255.255.255.255/0/0) current\_peer 10.10.10.1 port 500 PERMIT, flags={} #pkts encaps: 3, #pkts encrypt: 3, #pkts digest: 3 #pkts decaps: 3, #pkts decrypt: 3, #pkts verify: 3 #pkts compressed: 0, #pkts decompressed: 0 #pkts not compressed: 0, #pkts compr. failed: 0 #pkts not decompressed: 0, #pkts decompress failed: 0 #send errors 0, #recv errors 0 local crypto endpt.: 10.10.10.2, remote crypto endpt.: 10.10.10.1 path mtu 1500, ip mtu 1500 current outbound spi: 0xAD0984CC(2903082188) inbound esp sas: spi: 0x533F74A9(1396667561) transform: esp-des esp-md5-hmac , in use settings ={Tunnel, } conn id: 21, flow id: SW:21, crypto map: clientmap sa timing: remaining key lifetime (k/sec): (4470133/2836) IV size: 8 bytes replay detection support: Y Status: ACTIVE inbound ah sas: inbound pcp sas: outbound esp sas: spi: 0xAD0984CC(2903082188) transform: esp-des esp-md5 hmac , in use settings ={Tunnel, } conn id: 22, flow\_id: SW:22, crypto map: clientmap sa timing: remaining key lifetime (k/sec): (4470133/2834) IV size: 8 bytes replay detection support: Y Status: ACTIVE outbound ah sas: outbound pcp sas: protected vrf: (none) local ident (addr/mask/prot/port): (0.0.0.0/0.0.0.0/0/0) remote ident (addr/mask/prot/port): (172.16.1.0/255.255.255.0/0/0) current\_peer 10.10.10.1 port 500 PERMIT, flags={} #pkts encaps: 5, #pkts encrypt: 5, #pkts digest: 5 #pkts decaps: 5, #pkts decrypt: 5, #pkts verify: 5 #pkts compressed: 0, #pkts decompressed: 0 #pkts not compressed: 0, #pkts compr. failed: 0 #pkts not decompressed: 0, #pkts decompress failed: 0 #send errors 0, #recv errors 0 local crypto endpt.: 10.10.10.2, remote crypto endpt.: 10.10.10.1 path mtu 1500, ip mtu 1500 current outbound spi: 0xC82C0695(3358328469) inbound esp sas: spi: 0x2ECA448B(785007755) transform: esp-des esp-md5-hmac , in use settings ={Tunnel, } conn id: 23, flow\_id: SW:23, crypto map: clientmap sa timing: remaining key lifetime (k/sec): (4589382/2832) IV size: 8 bytes replay detection support: Y Status: ACTIVE inbound ah sas: inbound pcp sas: outbound esp sas: spi: 0xC82C0695(3358328469) transform: esp-des esp-md5 hmac , in use settings ={Tunnel, } conn id: 24, flow\_id: SW:24, crypto map: clientmap sa timing: remaining key lifetime (k/sec): (4589382/2830) IV size: 8 bytes replay detection support: Y Status: ACTIVE outbound ah sas: outbound pcp sas:

## <span id="page-9-0"></span>**Fehlerbehebung**

In diesem Abschnitt finden Sie eine Fehlerbehebung für Ihre Konfiguration.

Wenn Sie Easy VPN Remote (PIX) und Easy VPN Server (IOS) wie in diesem Dokument beschrieben eingerichtet haben und weiterhin Probleme auftreten, erfassen Sie bitte die Debugausgabe vom PIX und dem IOS sowie die Ausgabe des Befehls show zur Analyse durch das Cisco Technical Assistance Center (TAC). Siehe auch [Fehlerbehebung für PIX zur](//www.cisco.com/en/US/tech/tk583/tk372/technologies_tech_note09186a008009448c.shtml) [Weiterleitung des Datenverkehrs an einen etablierten IPSec-Tunnel](//www.cisco.com/en/US/tech/tk583/tk372/technologies_tech_note09186a008009448c.shtml) oder [IP-](//www.cisco.com/en/US/tech/tk583/tk372/technologies_tech_note09186a00800949c5.shtml)[Sicherheitsfehlerbehebung - Verständnis und Verwenden von Debug-Befehlen.](//www.cisco.com/en/US/tech/tk583/tk372/technologies_tech_note09186a00800949c5.shtml) Aktivieren Sie IPSec-Debugging auf dem PIX.

### <span id="page-9-1"></span>PIX-Debugbefehle und Beispielausgabe

### PIX-Debug-Befehle

Hinweis: Beachten Sie [vor der](//www.cisco.com/en/US/tech/tk801/tk379/technologies_tech_note09186a008017874c.shtml) Verwendung von Debug-Befehlen die [Informationen](//www.cisco.com/en/US/tech/tk801/tk379/technologies_tech_note09186a008017874c.shtml) zu [Debug-](//www.cisco.com/en/US/tech/tk801/tk379/technologies_tech_note09186a008017874c.shtml)[Befehlen](//www.cisco.com/en/US/tech/tk801/tk379/technologies_tech_note09186a008017874c.shtml).

- debug crypto ipsec: Zeigt die IPSec-Verhandlungen von Phase 2 an.
- debug crypto isakmp: Zeigt die ISAKMP-Verhandlungen von Phase 1 an.

### PIX-Beispielausgabe

ISAKMP (0): ID payload next-payload : 13

type : 11 protocol : 17 port : 0 length : 12pix506(config)# ISAKMP (0): Total payload length: 16 ISAKMP (0:0): sending NAT-T vendor ID - rev 2 & 3 ISAKMP (0): beginning Aggressive Mode exchange crypto\_isakmp\_process\_block:src:10.10.10.2, dest:10.10.10.1 spt:500 dpt:500 OAK\_AG exchange ISAKMP (0): processing SA payload. message ID = 0

*!--- The PIX checks the received proposal against !--- its dynamically generated policies looking for a match.* ISAKMP (0): Checking ISAKMP transform 1 against priority 65001 policy ISAKMP: encryption DES-CBC ISAKMP: hash MD5 ISAKMP: default group 2 ISAKMP: extended auth preshare (init) ISAKMP: life type in seconds ISAKMP: life duration (VPI) of 0x0 0x1 0x51 0x80 ISAKMP (0): atts are not acceptable. Next payload is 0 ISAKMP (0): Checking ISAKMP transform 1 against priority 65002 policy ISAKMP: encryption DES-CBC ISAKMP: hash MD5 ISAKMP: default group 2 ISAKMP: extended auth pre-share (init) ISAKMP: life type in seconds ISAKMP: life duration (VPI) of 0x0 0x1 0x51 0x80 ISAKMP (0): atts are not acceptable. Next payload is 0 ISAKMP (0): Checking ISAKMP transform 1 against priority 65003 policy ISAKMP: encryption DES-CBC ISAKMP: hash MD5 ISAKMP: default group 2 ISAKMP: extended auth pre-share (init) ISAKMP: life type in seconds ISAKMP: life duration (VPI) of 0x0 0x1 0x51 0x80 ISAKMP (0): atts are not acceptable. Next payload is 0 ISAKMP (0): Checking ISAKMP transform 1 against priority 65004 policy ISAKMP: encryption DES-CBC ISAKMP: hash MD5 ISAKMP: default group 2 ISAKMP: extended auth pre-share (init) ISAKMP: life type in seconds ISAKMP: life duration (VPI) of 0x0 0x1 0x51 0x80 ISAKMP (0): atts are not acceptable. Next payload is 0 ISAKMP (0): Checking ISAKMP transform 1 against priority 65005 policy ISAKMP: encryption DES-CBC ISAKMP: hash MD5 ISAKMP: default group 2 ISAKMP: extended auth pre-share (init) ISAKMP: life type in seconds ISAKMP: life duration (VPI) of 0x0 0x1 0x51 0x80 ISAKMP (0): atts are not acceptable. Next payload is 0 ISAKMP (0): Checking ISAKMP transform 1 against priority 65006 policy ISAKMP: encryption DES-CBC ISAKMP: hash MD5 ISAKMP: default group 2 ISAKMP: extended auth pre-share (init) ISAKMP: life type in seconds ISAKMP: life duration (VPI) of 0x0 0x1 0x51 0x80 ISAKMP (0): atts are not acceptable. Next payload is 0 ISAKMP (0): Checking ISAKMP transform 1 against priority 65007 policy ISAKMP: encryption DES-CBC ISAKMP: hash MD5 ISAKMP: default group 2 ISAKMP: extended auth pre-share (init) ISAKMP: life type in seconds ISAKMP: life duration (VPI) of 0x0 0x1 0x51 0x80 ISAKMP (0): atts are not acceptable. Next payload is 0 ISAKMP (0): Checking ISAKMP transform 1 against priority 65008 policy ISAKMP: encryption DES-CBC ISAKMP: hash MD5 ISAKMP: default group 2 ISAKMP: extended auth pre-share (init) ISAKMP: life type in seconds ISAKMP: life duration (VPI) of 0x0 0x1 0x51 0x80 ISAKMP (0): atts are not acceptable. Next payload is 0 ISAKMP (0): Checking ISAKMP transform 1 against priority 65009 policy ISAKMP: encryption DES-CBC ISAKMP: hash MD5 ISAKMP: default group 2 ISAKMP: extended auth pre-share (init) ISAKMP: life type in seconds ISAKMP: life duration (VPI) of 0x0 0x1 0x51 0x80 ISAKMP (0): atts are acceptable. Next payload is 0 ISAKMP (0): processing vendor id payload ISAKMP (0): processing vendor id payload ISAKMP (0): remote peer supports dead peer detection ISAKMP (0): processing vendor id payload crypto\_isakmp\_process\_block:src:10.10.10.2, dest:10.10.10.1 spt:500 dpt:500 crypto\_isakmp\_process\_block:src:10.10.10.2, dest:10.10.10.1 spt:500 dpt:500 ISAKMP : attributes being requested crypto\_isakmp\_process\_block:src:10.10.10.2, dest:10.10.10.1 spt:500 dpt:500 ISAKMP (0): beginning Quick Mode exchange, M-ID of -582033986:dd4eddbeIPSEC (key\_engine): got a queue event... IPSEC(spi\_response): getting spi 0x61cf8d08(1640992008) for SA from 10.10.10.2 to 10.10.10.1 for prot 3 crypto\_isakmp\_process\_block:src:10.10.10.2, dest:10.10.10.1 spt:500 dpt:500 OAK\_QM exchange oakley\_process\_quick\_mode: OAK\_QM\_IDLE ISAKMP (0): processing SA payload. message ID = 3712933310 ISAKMP : Checking IPSec proposal 1 ISAKMP: transform 1, ESP\_DES ISAKMP: attributes in transform: ISAKMP: encaps is 1 ISAKMP: SA life type in seconds ISAKMP: SA life duration (basic) of 28800 ISAKMP: SA life type in kilobytes ISAKMP: SA life duration (VPI) of 0x0 0x46 0x50 0x0 ISAKMP: authenticator is HMAC-MD5 ISAKMP (0): atts are acceptable.IPSEC(validate\_proposal\_request): proposal part #1, (key eng. msg.) dest= 10.10.10.2,  $src = 10.10.10.1$ ,  $dest\_proxy = 0.0.0.0.0/0.0.0.0/0/0$  (type=4),  $src\_proxy=$ 10.10.10.1/255.255.255.255/0/0 (type=1), protocol= ESP, transform= esp-des esp-md5-hmac , lifedur= 0s and 0kb, spi= 0x0(0), conn\_id= 0, keysize= 0, flags= 0x4 ISAKMP (0): processing NONCE payload. message ID = 3712933310 ISAKMP (0): processing ID payload. message ID = 3712933310 ISAKMP (0): processing ID payload. message ID = 3712933310 ISAKMP (0): processing NOTIFY payload 24576 protocol 3 spi 1327036890, message ID = 3712933310 ISAKMP (0): processing responder lifetime ISAKMP (0): responder lifetime of 3600s ISAKMP (0): Creating IPSec SAs inbound SA from 10.10.10.2 to 10.10.10.1 (proxy 0.0.0.0 to 10.10.10.1) has spi 1640992008 and

conn\_id 1 and flags 4 lifetime of 3600 seconds lifetime of 4608000 kilobytes outbound SA from 10.10.10.1 to 10.10.10.2 (proxy 10.10.10.1 to 0.0.0.0) has spi 1327036890 and conn\_id 2 and flags 4 lifetime of 3600 seconds lifetime of 4608000 kilobytesIPSEC(key\_engine): got a queue event... IPSEC(initialize\_sas): , (key eng. msg.) dest=  $10.10.10.1$ , src=  $10.10.10.2$ , dest\_proxy= 10.10.10.1/255.255.255.255/0/0 (type=1), src\_proxy= 0.0.0.0/0.0.0.0/0/0 (type=4), protocol= ESP, transform= esp-des esp-md5-hmac , lifedur= 3600s and 4608000kb, spi= 0x61cf8d08(1640992008), conn\_id= 1, keysize= 0, flags= 0x4 IPSEC(initialize\_sas): , (key eng. msg.) src= 10.10.10.1, dest=  $10.10.10.2$ , src proxy=  $10.10.10.1/255.255.255.255/0/0$  (type=1), dest proxy= 0.0.0.0/0.0.0.0/0/0 (type=4), protocol= ESP, transform= esp-des esp-md5-hmac , lifedur= 3600s and 4608000kb, spi= 0x4f18f9da(1327036890), conn\_id= 2, keysize= 0, flags= 0x4 *!--- The IPSec SAs shown above are for management purposes.* VPN Peer: IPSEC: Peer ip:10.10.10.2/500 Ref cnt incremented to:2 Total VPN Peers:1 VPN Peer: IPSEC: Peer ip:10.10.10.2/500 Ref cnt incremented to:3 Total VPN Peers:1 return status is IKMP\_NO\_ERROR ISAKMP (0): beginning Quick Mode exchange, M-ID of -419501328:e6feeaf0IPSEC (key\_engine): got a queue event... IPSEC(spi\_response): getting spi 0xf3d52246(4090831430) for SA from 10.10.10.2 to 10.10.10.1 for prot 3 crypto\_isakmp\_process\_block:src:10.10.10.2, dest:10.10.10.1 spt:500 dpt:500 OAK\_QM exchange oakley\_process\_quick\_mode: OAK\_QM\_IDLE ISAKMP (0): processing SA payload. message ID = 3875465968 ISAKMP : Checking IPSec proposal 1 ISAKMP: transform 1, ESP\_DES ISAKMP: attributes in transform: ISAKMP: encaps is 1 ISAKMP: SA life type in seconds ISAKMP: SA life duration (basic) of 28800 ISAKMP: SA life type in kilobytes ISAKMP: SA life duration (VPI) of 0x0 0x46 0x50 0x0 ISAKMP: authenticator is HMAC-MD5 ISAKMP (0): atts are acceptable.IPSEC(validate\_proposal\_request): proposal part #1, (key eng. msg.) dest= 10.10.10.2, src= 10.10.10.1, dest\_proxy= 0.0.0.0/0.0.0.0/0/0 (type=4), src\_proxy= 172.16.1.0/255.255.255.0/0/0 (type=4), protocol= ESP, transform= esp-des esp-md5-hmac , lifedur= 0s and 0kb, spi= 0x0(0), conn\_id= 0, keysize= 0, flags= 0x4 ISAKMP (0): processing NONCE payload. message ID = 3875465968 ISAKMP (0): processing ID payload. message ID = 3875465968 ISAKMP (0): processing ID payload. message ID = 3875465968 ISAKMP (0): processing NOTIFY payload 24576 protocol 3 spi 465396864, message ID = 3875465968 ISAKMP (0): processing responder lifetime ISAKMP (0): responder lifetime of 3600s ISAKMP (0): Creating IPSec SAs inbound SA from 10.10.10.2 to 10.10.10.1 (proxy 0.0.0.0 to 172.16.1.0) has spi 4090831430 and conn\_id 3 and flags 4 lifetime of 3600 seconds lifetime of 4608000 kilobytes outbound SA from 10.10.10.1 to 10.10.10.2 (proxy 172.16.1.0 to 0.0.0.0) has spi 465396864 and conn\_id 4 and flags 4 lifetime of 3600 seconds lifetime of 4608000 kilobytesIPSEC(key\_engine): got a queue event... IPSEC(initialize\_sas): , (key eng. msg.) dest= 10.10.10.1, src= 10.10.10.2, dest\_proxy= 172.16.1.0/255.255.255.0/0/0 (type=4), src\_proxy= 0.0.0.0/0.0.0.0/0/0 (type=4), protocol= ESP, transform= esp-des esp-md5-hmac , lifedur= 3600s and 4608000kb, spi= 0xf3d52246(4090831430), conn id= 3, keysize= 0, flags= 0x4 IPSEC(initialize sas): , (key eng. msg.) src= 10.10.10.1, dest= 10.10.10.2, src\_proxy= 172.16.1.0/255.255.255.0/0/0 (type=4), dest\_proxy= 0.0.0.0/0.0.0.0/0/0 (type=4), protocol= ESP, transform= esp-des esp-md5-hmac , lifedur= 3600s and 4608000kb, spi= 0x1bbd6480(465396864), conn\_id= 4, keysize= 0, flags= 0x4 *!--- The IPSec SAs shown above are for actual data traffic.* VPN Peer: IPSEC: Peer ip:10.10.10.2/500 Ref cnt incremented to:4 Total VPN Peers:1 VPN Peer: IPSEC: Peer ip:10.10.10.2/500 Ref cnt incremented to:5 Total VPN Peers:1

### <span id="page-11-0"></span>IOS-Debugbefehle und Beispielausgabe

### IOS-Debug-Befehle

Hinweis: Beachten Sie [vor der](//www.cisco.com/en/US/tech/tk801/tk379/technologies_tech_note09186a008017874c.shtml) Verwendung von Debug-Befehlen die [Informationen](//www.cisco.com/en/US/tech/tk801/tk379/technologies_tech_note09186a008017874c.shtml) zu [Debug-](//www.cisco.com/en/US/tech/tk801/tk379/technologies_tech_note09186a008017874c.shtml)[Befehlen](//www.cisco.com/en/US/tech/tk801/tk379/technologies_tech_note09186a008017874c.shtml).

- debug crypto ipsec: Zeigt detaillierte IPSec-Ereignisse an.
- debug crypto isakmp: Zeigt Meldungen über IKE-Ereignisse an.
- debug crypto engine: Zeigt den verschlüsselten Datenverkehr an.

### IOS-Beispielausgabe

\*Jan 20 16:48:22.267: ISAKMP (0:0): received packet from 10.10.10.1 dport 500 sport 500 Global (N) NEW SA \*Jan 20 16:48:22.271: ISAKMP: Created a peer struct for 10.10.10.1, peer port 500 \*Jan 20 16:48:22.271: ISAKMP: New peer created peer = 0x6758C6D0  $peer\_handle = 0x80000026$ \*Jan 20 16:48:22.271: ISAKMP: Locking peer struct 0x6758C6D0, refcount 1 for crypto\_isakmp\_process\_block \*Jan 20 16:48:22.271: ISAKMP:(0):Setting client config settings 6679B340 \*Jan 20 16:48:22.271: ISAKMP:(0):(Re)Setting client xauth list and state \*Jan 20 16:48:22.271: ISAKMP/xauth: initializing AAA request \*Jan 20 16:48:22.271: ISAKMP: local port 500, remote port 500  $*$ Jan 20 16:48:22.271: insert sa successfully sa = 658E0874 \*Jan 20  $16:48:22.271$ : ISAKMP: (0): processing SA payload. message ID = 0 \*Jan 20  $16:48:22.271$ : ISAKMP: (0): processing ID payload. message ID = 0 \*Jan 20 16:48:22.271: ISAKMP (0:0): ID payload next-payload : 13 type : 11 group id : hwclient protocol : 17 port : 0 length : 16 \*Jan 20 16:48:22.271: ISAKMP:(0):: peer matches \*none\* of the profiles \*Jan 20 16:48:22.271: ISAKMP:(0): processing vendor id payload \*Jan 20 16:48:22.271: ISAKMP:(0): vendor ID seems Unity/DPD but major 215 mismatch \*Jan 20 16:48:22.271: ISAKMP:(0): vendor ID is XAUTH \*Jan 20 16:48:22.271: ISAKMP:(0): processing vendor id payload \*Jan 20 16:48:22.271: ISAKMP:(0): vendor ID is DPD \*Jan 20 16:48:22.271: ISAKMP:(0): processing vendor id payload \*Jan 20 16:48:22.271: ISAKMP:(0): claimed IOS but failed authentication \*Jan 20 16:48:22.271: ISAKMP:(0): processing vendor id payload \*Jan 20 16:48:22.271: ISAKMP:(0): vendor ID is Unity \*Jan 20 16:48:22.271: ISAKMP:(0): Authentication by xauth preshared \*Jan 20 16:48:22.271: ISAKMP:(0):Checking ISAKMP transform 1 against priority 10 policy \*Jan 20 16:48:22.271: ISAKMP: encryption AES-CBC \*Jan 20 16:48:22.271: ISAKMP: keylength of 256 \*Jan 20 16:48:22.271: ISAKMP: hash SHA \*Jan 20 16:48:22.271: ISAKMP: default group 2 \*Jan 20 16:48:22.271: ISAKMP: auth XAUTHInitPreShared \*Jan 20 16:48:22.271: ISAKMP: life type in seconds \*Jan 20 16:48:22.271: ISAKMP: life duration (VPI) of 0x0 0x1 0x51 0x80 \*Jan 20 16:48:22.271: ISAKMP:(0):Encryption algorithm offered does not match policy! \*Jan 20 16:48:22.271: ISAKMP:(0):atts are not acceptable. Next payload is 3 \*Jan 20 16:48:22.271: ISAKMP:(0):Checking ISAKMP transform 2 against priority 10 policy \*Jan 20 16:48:22.271: ISAKMP: encryption AES-CBC \*Jan 20 16:48:22.275: ISAKMP: keylength of 256 \*Jan 20 16:48:22.275: ISAKMP: hash MD5 \*Jan 20 16:48:22.275: ISAKMP: default group 2 \*Jan 20 16:48:22.275: ISAKMP: auth XAUTHInitPreShared \*Jan 20 16:48:22.275: ISAKMP: life type in seconds \*Jan 20 16:48:22.275: ISAKMP: life duration (VPI) of 0x0 0x1 0x51 0x80 \*Jan 20 16:48:22.275: ISAKMP:(0):Encryption algorithm offered does not match policy! \*Jan 20 16:48:22.275: ISAKMP:(0):atts are not acceptable. Next payload is 3

\*Jan 20 16:48:22.275: ISAKMP:(0):Checking ISAKMP transform 3 against priority 10 policy \*Jan 20 16:48:22.275: ISAKMP: encryption AES-CBC \*Jan 20 16:48:22.275: ISAKMP: keylength of 192 \*Jan 20 16:48:22.275: ISAKMP: hash SHA \*Jan 20 16:48:22.275: ISAKMP: default group 2 \*Jan 20 16:48:22.275: ISAKMP: auth XAUTHInitPreShared \*Jan 20 16:48:22.275: ISAKMP: life type in seconds \*Jan 20 16:48:22.275: ISAKMP: life duration (VPI) of 0x0 0x1 0x51 0x80 \*Jan 20 16:48:22.275: ISAKMP:(0):Encryption algorithm offered does not match policy! \*Jan 20 16:48:22.275: ISAKMP:(0):atts are not acceptable. Next payload is 3 \*Jan 20 16:48:22.275: ISAKMP:(0):Checking ISAKMP transform 4 against priority 10 policy \*Jan 20 16:48:22.275: ISAKMP: encryption AES-CBC \*Jan 20 16:48:22.275: ISAKMP: keylength of 192 \*Jan 20 16:48:22.275: ISAKMP: hash MD5 \*Jan 20 16:48:22.275: ISAKMP: default group 2 \*Jan 20 16:48:22.275: ISAKMP: auth XAUTHInitPreShared \*Jan 20 16:48:22.275: ISAKMP: life type in seconds \*Jan 20 16:48:22.275: ISAKMP: life duration (VPI) of 0x0 0x1 0x51 0x80 \*Jan 20 16:48:22.275: ISAKMP:(0):Encryption algorithm offered does not match policy! \*Jan 20 16:48:22.275: ISAKMP:(0):atts are not acceptable. Next payload is 3 \*Jan 20 16:48:22.275: ISAKMP:(0):Checking ISAKMP transform 5 against priority 10 policy \*Jan 20 16:48:22.275: ISAKMP: encryption AES-CBC \*Jan 20 16:48:22.275: ISAKMP: keylength of 128 \*Jan 20 16:48:22.275: ISAKMP: hash SHA \*Jan 20 16:48:22.275: ISAKMP: default group 2 \*Jan 20 16:48:2f 0x0 0x1 0x51 0x80 \*Jan 20 16:48:22.275: ISAKMP:(0):Encryption algorithm offered does not match policy! \*Jan 20 16:48:22.275: ISAKMP:(0):atts are not acceptable. Next payload is 3 \*Jan 20 16:48:22.275: ISAKMP:(0):Checking ISAKMP transform 6 against priority 10 policy \*Jan 20 16:48:22.275: ISAKMP: encryption AES-CBC \*Jan 20 16:48:22.275: ISAKMP: keylength of 128 \*Jan 20 16:48:22.275: ISAKMP: hash MD52.275: ISAKMP: auth XAUTHInitPreShared \*Jan 20 16:48:22.275: ISAKMP: life type in seconds \*Jan 20 16:48:22.275: ISAKMP: life duration (VPI) o \*Jan 20 16:48:22.275: ISAKMP: default group 2 \*Jan 20 16:48:22.275: ISAKMP: auth XAUTHInitPreShared \*Jan 20 16:48:22.275: ISAKMP: life type in seconds \*Jan 20 16:48:22.275: ISAKMP: life duration (VPI) of 0x0 0x1 0x51 0x80 \*Jan 20 16:48:22.275: ISAKMP:(0):Encryption algorithm offered does not match policy! \*Jan 20 16:48:22.275: ISAKMP:(0):atts are not acceptable. Next payload is 3 \*Jan 20 16:48:22.275: ISAKMP:(0):Checking ISAKMP transform 7 against priority 10 policy \*Jan 20 16:48:22.275: ISAKMP: encryption 3DES-CBC \*Jan 20 16:48:22.275: ISAKMP: hash SHA \*Jan 20 16:48:22.275: ISAKMP: default group 2 \*Jan 20 16:48:22.275: ISAKMP: auth XAUTHInitPreShared \*Jan 20 16:48:22.279: ISAKMP: life type in seconds \*Jan 20 16:48:22.279: ISAKMP: life duration (VPI) of 0x0 0x1 0x51 0x80 \*Jan 20 16:48:22.279: ISAKMP:(0):Encryption algorithm offered does not match policy! \*Jan 20 16:48:22.279: ISAKMP:(0):atts are not acceptable. Next payload is 3 \*Jan 20 16:48:22.279: ISAKMP:(0):Checking ISAKMP transform 8 against priority 10 policy \*Jan 20 16:48:22.279: ISAKMP: encryption 3DES-CBC \*Jan 20 16:48:22.279: ISAKMP: hash MD5 \*Jan 20 16:48:22.279: ISAKMP: default group 2

\*Jan 20 16:48:22.279: ISAKMP: auth XAUTHInitPreShared  $*$ Jan 20 16:48:22.279: ISAKMP: \*Jan 20 16:48:22.279: ISAKMP: life duration (VPI) of 0x0 0x1 0x51 0x80 \*Jan 20 16:48:22.279: ISAKMP:(0):Encryption algorithm offered does not match policy! \*Jan 20 16:48:22.279: ISAKMP:(0):atts are not acceptable. Next payload is 3 \*Jan 20 16:48:22.279: ISAKMP:(0):Checking ISAKMP transform 9 against priority 10 policy \*Jan 20 16:48:22.279: ISAKMP: encryption DES-CBC \*Jan 20 16:48:22.279: ISAKMP: hash MD5 \*Jan 20 16:48:22.279: ISAKMP: default group 2 \*Jan 20 16:48:22.279: ISAKMP: auth XAUTHInitPreShared \*Jan 20 16:48:22.279: ISAKMP: life type in seconds \*Jan 20 16:48:22.279: ISAKMP: life duration (VPI) of 0x0 0x1 0x51 0x80 \*Jan 20 16:48:22.279: ISAKMP:(0):atts are acceptable. Next payload is 3

*!--- Both the IOS device and the PIX accept the policy for ISAKMP.* \*Jan 20 16:48:22.279: ISAKMP:(0): processing KE payload. message ID = 0 \*Jan 20 16:48:22.279: crypto\_engine: Create DH shared secret \*Jan 20 16:48:22.279: crypto\_engine: Modular Exponentiation \*Jan 20 16:48:22.319: ISAKMP:(0): processing NONCE payload. message ID = 0 \*Jan 20 16:48:22.319: ISAKMP:(0): vendor ID is NAT-T v3 \*Jan 20 16:48:22.319: ISAKMP:(0): vendor ID is NAT-T v2 \*Jan 20 16:48:22.319: ISAKMP:(0):Input = IKE\_MESG\_FROM\_PEER, IKE\_AM\_EXCH \*Jan 20 16:48:22.319: ISAKMP:(0):Old State = IKE\_READY New State = IKE\_R\_AM\_AAA\_AWAIT \*Jan 20 16:48:22.319: crypto\_engine: Create IKE SA \*Jan 20 16:48:22.319: crypto engine: deleting DH phase 2 SW:38 \*Jan 20 16:48:22.319: crypto\_engine: Delete DH shared secret \*Jan 20 16:48:22.319: ISAKMP:(1030): constructed NAT-T vendor-03 ID \*Jan 20 16:48:22.319: ISAKMP:(1030):SA is doing pre-shared key authentication plus XAUTH using id type ID\_IPV4\_ADDR \*Jan 20 16:48:22.323: ISAKMP (0:1030): ID payload next-payload : 10 type : 1 address : 10.10.10.2 protocol : 17 port : 0 length : 12 \*Jan 20 16:48:22.323: ISAKMP:(1030):Total payload length: 12 \*Jan 20 16:48:22.323: crypto\_engine: Generate IKE hash \*Jan 20 16:48:22.323: ISAKMP:(1030): sending packet to 10.10.10.1 my\_port 500 peer\_port 500 (R) AG\_INIT\_EXCH \*Jan 20 16:48:22.323: ISAKMP:(1030):Input = IKE\_MESG\_FROM\_AAA, PRESHARED\_KEY\_REPLY  $*$ Jan 20 16:48:22.323: ISAKMP:(1030):Old State = IKE\_R\_AM\_AAA\_AWAIT New State = IKE\_R\_AM2  $*$ Jan 20 16:48:22.479: ISAKMP (0:1030): received packet from 10.10.10.1 dport 500 sport 500 Global (R) AG\_INIT\_EXCH \*Jan 20 16:48:22.479: crypto\_engine: Decrypt IKE packet \*Jan 20 16:48:22.479: ISAKMP:received payload type 20 \*Jan 20 16:48:22.479: ISAKMP:received payload type 20 \*Jan 20 16:48:22.479: ISAKMP:(1030): processing HASH payload. message ID = 0 \*Jan 20 16:48:22.479: crypto engine: Generate IKE hash \*Jan 20 16:48:22.483: ISAKMP:(1030): processing NOTIFY INITIAL\_CONTACT protocol 1 spi 0, message ID = 0, sa = 658E0874 \*Jan 20 16:48:22.483: ISAKMP:(1030):SA authentication status: authenticated \*Jan 20 16:48:22.483: ISAKMP:(1030):SA has been authenticated with 10.10.10.1 \*Jan 20 16:48:22.483: ISAKMP:(1030):SA authentication status: authenticated \*Jan 20 16:48:22.483: ISAKMP:(1030): Process initial contact, bring down existing phase 1 and 2 SA's with local 10.10.10.2 remote 10.10.10.1 remote port 500 \*Jan 20 16:48:22.483: ISAKMP:(1030):returning IP addr to the address pool \*Jan 20 16:48:22.483: ISAKMP: Trying to insert a peer 10.10.10.2/10.10.10.1/500/, and inserted successfully 6758C6D0. \*Jan 20 16:48:22.483: IPSEC(key\_engine): got a queue event with 1 KMI message(s) \*Jan 20 16:48:22.483: ISAKMP: set new node -1980405900 to CONF\_XAUTH \*Jan 20 16:48:22.483: crypto\_engine: Generate IKE hash \*Jan 20 16:48:22.483: ISAKMP:(1030):Sending NOTIFY RESPONDER\_LIFETIME protocol 1 spi 1727476520, message ID = -1980405900 \*Jan 20 16:48:22.483: crypto\_engine: Encrypt IKE packet \*Jan 20 16:48:22.483: ISAKMP:(1030): sending packet to 10.10.10.1 my\_port 500 peer\_port 500 (R) QM\_IDLE \*Jan 20 16:48:22.483: ISAKMP:(1030):purging node -1980405900 \*Jan 20 16:48:22.483: ISAKMP: Sending phase 1 responder lifetime 86400 \*Jan 20 16:48:22.483: ISAKMP:(1030):Input = IKE\_MESG\_FROM\_PEER, IKE\_AM\_EXCH \*Jan 20 16:48:22.483: ISAKMP:(1030):Old State = IKE\_R\_AM2 New State = IKE\_P1\_COMPLETE \*Jan 20 16:48:22.483: ISAKMP:(1030):Need XAUTH *!--- The IOS device now processes the Extended Authentication phase !--- after Phase 1 is successful.* \*Jan 20 16:48:22.483: ISAKMP: set new node -791275911 to CONF\_XAUTH \*Jan 20 16:48:22.487: ISAKMP/xauth: request attribute XAUTH\_USER\_NAME\_V2 \*Jan 20 16:48:22.487: ISAKMP/xauth: request attribute XAUTH\_USER\_PASSWORD\_V2 \*Jan 20 16:48:22.487: crypto\_engine: Generate IKE hash \*Jan 20 16:48:22.487: ISAKMP:(1030): initiating peer config to 10.10.10.1. ID = -791275911 \*Jan 20 16:48:22.487: crypto\_engine: Encrypt IKE packet \*Jan 20 16:48:22.487: ISAKMP:(1030): sending packet to 10.10.10.1 my\_port 500 peer\_port 500 (R) CONF\_XAUTH \*Jan 20 16:48:22.487: ISAKMP:(1030):Input = IKE\_MESG\_INTERNAL, IKE\_PHASE1\_COMPLETE \*Jan 20 16:48:22.487: ISAKMP:(1030):Old State = IKE\_P1\_COMPLETE New State = IKE\_XAUTH\_REQ\_SENT \*Jan 20 16:48:22.519: ISAKMP (0:1030): received packet from 10.10.10.1 dport 500 sport 500 Global (R) CONF\_XAUTH \*Jan 20 16:48:22.519: crypto\_engine: Decrypt IKE packet \*Jan 20 16:48:22.519:

ISAKMP:(1030):processing transaction payload from 10.10.10.1. message ID = -791275911 \*Jan 20 16:48:22.519: crypto\_engine: Generate IKE hash \*Jan 20 16:48:22.519: ISAKMP: Config payload REPLY \*Jan 20 16:48:22.519: ISAKMP/xauth: reply attribute XAUTH\_USER\_NAME\_V2 \*Jan 20 16:48:22.519: ISAKMP/xauth: reply attribute XAUTH\_USER\_PASSWORD\_V2 \*Jan 20 16:48:22.519: ISAKMP:(1030):deleting node -791275911 error FALSE reason "Done with xauth request/reply exchange" \*Jan 20 16:48:22.519: ISAKMP:(1030):Input = IKE\_MESG\_FROM\_PEER, IKE\_CFG\_REPLY \*Jan 20 16:48:22.519: ISAKMP:(1030):Old State = IKE\_XAUTH\_REQ\_SENT New State = IKE XAUTH AAA CONT LOGIN AWAIT \*Jan 20 16:48:22.519: ISAKMP: set new node 44674085 to CONF XAUTH \*Jan 20 16:48:22.519: crypto\_engine: Generate IKE hash \*Jan 20 16:48:22.519: ISAKMP:(1030): initiating peer config to  $10.10.10.1$ . ID =  $44674085$  \*Jan 20  $16:48:22.519$ : crypto\_engine: Encrypt IKE packet \*Jan 20 16:48:22.519: ISAKMP:(1030): sending packet to 10.10.10.1 my\_port 500 peer\_port 500 (R) CONF\_XAUTH \*Jan 20 16:48:22.519: ISAKMP:(1030):Input = IKE\_MESG\_FROM\_AAA, IKE\_AAA\_CONT\_LOGIN \*Jan 20 16:48:22.519: ISAKMP:(1030):Old State = IKE\_XAUTH\_AAA\_CONT\_LOGIN\_AWAIT New State = IKE\_XAUTH\_SET\_SENT \*Jan 20 16:48:22.571: ISAKMP (0:1030): received packet from 10.10.10.1 dport 500 sport 500 Global (R) CONF\_XAUTH \*Jan 20 16:48:22.571: crypto\_engine: Decrypt IKE packet \*Jan 20 16:48:22.571: ISAKMP:(1030):processing transaction payload from 10.10.10.1. message ID = 44674085 \*Jan 20 16:48:22.571: crypto\_engine: Generate IKE hash \*Jan 20 16:48:22.571: ISAKMP: Config payload ACK \*Jan 20 16:48:22.571: ISAKMP:(1030): XAUTH ACK Processed \*Jan 20 16:48:22.571: ISAKMP:(1030):deleting node 44674085 error FALSE reason "Transaction mode done" \*Jan 20 16:48:22.571: ISAKMP:(1030):Input = IKE\_MESG\_FROM\_PEER, IKE\_CFG\_ACK \*Jan 20 16:48:22.571: ISAKMP:(1030):Old State = IKE\_XAUTH\_SET\_SENT New State = IKE\_P1\_COMPLETE \*Jan 20 16:48:22.571: ISAKMP:(1030):Input = IKE\_MESG\_INTERNAL, IKE\_PHASE1\_COMPLETE \*Jan 20 16:48:22.571: ISAKMP:(1030):Old State = IKE\_P1\_COMPLETE New State = IKE\_P1\_COMPLETE *!--- Extended authentication is complete, !--- and mode configuration is now processed.* \*Jan 20 16:48:22.619: ISAKMP (0:1030): received packet from 10.10.10.1 dport 500 sport 500 Global (R) QM\_IDLE \*Jan 20 16:48:22.619: ISAKMP: set new node - 2005047200 to QM\_IDLE \*Jan 20 16:48:22.619: crypto\_engine: Decrypt IKE packet \*Jan 20 16:48:22.623: ISAKMP:(1030):processing transaction payload from 10.10.10.1. message ID = - 2005047200 \*Jan 20 16:48:22.623: crypto\_engine: Generate IKE hash \*Jan 20 16:48:22.623: ISAKMP: Config payload REQUEST \*Jan 20 16:48:22.623: ISAKMP:(1030):checking request: \*Jan 20 16:48:22.623: ISAKMP: DEFAULT\_DOMAIN \*Jan 20 16:48:22.623: ISAKMP: IP4\_NBNS \*Jan 20 16:48:22.623: ISAKMP: IP4\_DNS \*Jan 20 16:48:22.623: ISAKMP: SPLIT\_INCLUDE \*Jan 20 16:48:22.623: ISAKMP: SPLIT\_DNS \*Jan 20 16:48:22.623: ISAKMP: PFS \*Jan 20 16:48:22.623: ISAKMP: CONFIG\_MODE\_UNKNOWN Unknown Attr: 0x7800 \*Jan 20 16:48:22.623: ISAKMP: CONFIG\_MODE\_UNKNOWN Unknown Attr: 0x7801 \*Jan 20 16:48:22.623: ISAKMP: CONFIG\_MODE\_UNKNOWN Unknown Attr: 0x7802 \*Jan 20 16:48:22.623: ISAKMP: CONFIG\_MODE\_UNKNOWN Unknown Attr: 0x7803 \*Jan 20 16:48:22.623: ISAKMP: CONFIG MODE UNKNOWN Unknown Attr: 0x7804 \*Jan 20 16:48:22.623: ISAKMP: CONFIG MODE UNKNOWN Unknown Attr: 0x7805 \*Jan 20 16:48:22.623: ISAKMP: CONFIG\_MODE\_UNKNOWN Unknown Attr: 0x7806 \*Jan 20 16:48:22.623: ISAKMP: BACKUP\_SERVER \*Jan 20 16:48:22.623: ISAKMP: APPLICATION\_VERSION \*Jan 20 16:48:22.623: ISAKMP/author: Author request for group hw client successfully sent to AAA \*Jan 20 16:48:22.623: ISAKMP:(1030):Input = IKE\_MESG\_FROM\_PEER, IKE\_CFG\_REQUEST \*Jan 20 16:48:22.623: ISAKMP:(1030):Old State = IKE\_P1\_COMPLETE New State = IKE\_CONFIG\_AUTHOR\_AAA\_AWAIT \*Jan 20 16:48:22.623: ISAKMP:(1030):attributes sent in message: \*Jan 20 16:48:22.623: ISAKMP: Sending DEFAULT\_DOMAIN default domain name: cisco.com \*Jan 20 16:48:22.623: ISAKMP: Sending IP4\_NBNS server address: 172.22.1.102 \*Jan 20 16:48:22.623: ISAKMP: Sending IP4\_DNS server address: 172.22.1.101 \*Jan 20 16:48:22.623: ISAKMP (0/1030): Unknown Attr: CONFIG\_MODE\_UNKNOWN (0x7800) \*Jan 20 16:48:22.623: ISAKMP (0/1030): Unknown Attr: CONFIG\_MODE\_UNKNOWN (0x7801) \*Jan 20 16:48:22.623: ISAKMP (0/1030): Unknown Attr: CONFIG\_MODE\_UNKNOWN (0x7802) \*Jan 20 16:48:22.623: ISAKMP (0/1030): Unknown Attr: CONFIG\_MODE\_UNKNOWN (0x7803) \*Jan 20 16:48:22.623: ISAKMP (0/1030): Unknown Attr: CONFIG\_MODE\_UNKNOWN (0x7804) \*Jan 20 16:48:22.623: ISAKMP (0/1030): Unknown Attr: CONFIG\_MODE\_UNKNOWN (0x7805) \*Jan 20 16:48:22.627: ISAKMP (0/1030): Unknown Attr: CONFIG\_MODE\_UNKNOWN (0x7806) \*Jan 20 16:48:22.627: ISAKMP: Sending APPLICATION\_VERSION string: Cisco IOS Software, 7200 Software (C7200-ADVENTERPRISEK9-M), Version 12.4(4)T1, RELEASE SOFTWARE (fc4) Technical Support: http://www.cisco.com/techsupport Copyright (c) 1986-2005 by Cisco Systems, Inc. Compiled Wed 21-Dec-05 22:58 by ccai \*Jan 20 16:48:22.627: crypto\_engine: Generate IKE hash \*Jan 20 16:48:22.627: ISAKMP:(1030): responding to peer config from 10.10.10.1. ID = - 2005047200 \*Jan 20 16:48:22.627: crypto\_engine: Encrypt IKE packet \*Jan 20 16:48:22.627: ISAKMP:(1030): sending packet to 10.10.10.1 my\_port 500 peer\_port 500 (R) CONF\_ADDR \*Jan 20 16:48:22.627: ISAKMP:(1030):deleting node -2005047200 error FALSE reason "No Error" \*Jan 20 16:48:22.627: ISAKMP:(1030):Input = IKE\_MESG\_FROM\_AAA, IKE\_AAA\_GROUP\_ATTR \*Jan 20 16:48:22.627: ISAKMP:(1030):Old State = IKE\_CONFIG\_AUTHOR\_AAA\_AWAIT New State = IKE\_P1\_COMPLETE \*Jan 20 16:48:22.627: ISAKMP:(1030):Input = IKE\_MESG\_INTERNAL, IKE\_PHASE1\_COMPLETE \*Jan 20 16:48:22.627: ISAKMP:(1030):Old State = IKE\_P1\_COMPLETE New State = IKE\_P1\_COMPLETE \*Jan 20 16:48:27.695: ISAKMP (0:1030): received packet from 10.10.10.1 dport 500 sport 500 Global (R) QM\_IDLE \*Jan 20

16:48:27.695: ISAKMP: set new node 1887305923 to QM\_IDLE \*Jan 20 16:48:27.695: crypto\_engine: Decrypt IKE packet \*Jan 20 16:48:27.699: crypto\_engine: Generate IKE hash \*Jan 20 16:48:27.699: ISAKMP:(1030): processing HASH payload. message ID = 1887305923 \*Jan 20 16:48:27.699: ISAKMP:(1030): processing SA payload. message ID = 1887305923 \*Jan 20 16:48:27.699: ISAKMP:(1030):Checking IPSec proposal 1 \*Jan 20 16:48:27.699: ISAKMP: transform 1, ESP\_AES \*Jan 20 16:48:27.699: ISAKMP: attributes in transform: \*Jan 20 16:48:27.699: ISAKMP: encaps is 1 (Tunnel) \*Jan 20 16:48:27.699: ISAKMP: SA life type in seconds \*Jan 20 16:48:27.699: ISAKMP: SA life duration (basic) of 28800 \*Jan 20 16:48:27.699: ISAKMP: SA life type in kilobytes \*Jan 20 16:48:27.699: ISAKMP: SA life duration (VPI) of 0x0 0x46 0x50 0x0 \*Jan 20 16:48:27.699: ISAKMP: authenticator is HMAC-SHA \*Jan 20 16:48:27.699: ISAKMP: key length is 256 \*Jan 20 16:48:27.699: CryptoEngine0: validate proposal \*Jan 20 16:48:27.699: ISAKMP:(1030):atts are acceptable. \*Jan 20 16:48:27.699: IPSEC(validate\_proposal\_request): proposal part #1 \*Jan 20 16:48:27.699: IPSEC(validate\_proposal\_request): proposal part #1, (key eng. msg.) INBOUND local= 10.10.10.2, remote= 10.10.10.1, local\_proxy= 0.0.0.0/0.0.0.0/0/0 (type=4), remote\_proxy= 10.10.10.1/255.255.255.255/0/0 (type=1), protocol= ESP, transform= esp-aes 256 esp-sha-hmac (Tunnel), lifedur= 0s and 0kb, spi= 0x0(0), conn\_id= 0, keysize= 256, flags= 0x0 \*Jan 20 16:48:27.699: IPSEC(crypto\_ipsec\_process\_proposal): transform proposal not supported for identity: {esp-aes 256 esp-sha-hmac } \*Jan 20 16:48:27.699: ISAKMP:(1030): IPSec policy invalidated proposal \*Jan 20 16:48:27.699: ISAKMP:(1030):Checking IPSec proposal 2 \*Jan 20 16:48:27.699: ISAKMP: transform 1, ESP\_AES \*Jan 20 16:48:27.699: ISAKMP: attributes in transform: \*Jan 20 16:48:27.699: ISAKMP: encaps is 1 (Tunnel) \*Jan 20 16:48:27.699: ISAKMP: SA life type in seconds \*Jan 20 16:48:27.699: ISAKMP: SA life duration (basic) of 28800 \*Jan 20 16:48:27.699: ISAKMP: SA life type in kilobytes \*Jan 20 16:48:27.699: ISAKMP: SA life duration (VPI) of 0x0 0x46 0x50 0x0 \*Jan 20 16:48:27.699: ISAKMP: authenticator is HMAC-MD5 \*Jan 20 16:48:27.699: ISAKMP: key length is 256 \*Jan 20 16:48:27.699: CryptoEngine0: validate proposal \*Jan 20 16:48:27.699: ISAKMP:(1030):atts are acceptable. *!--- Proceed for processing Phase 2.* \*Jan 20 16:48:27.699: IPSEC(validate\_proposal\_request): proposal part #1 \*Jan 20 16:48:27.699: IPSEC(validate\_proposal\_request): proposal part #1, (key eng. msg.) INBOUND local= 10.10.10.2, remote= 10.10.10.1, local\_proxy= 0.0.0.0/0.0.0.0/0/0 (type=4), remote\_proxy= 10.10.10.1/255.255.255.255/0/0 (type=1), protocol= ESP, transform= esp-aes 256 esp-md5-hmac (Tunnel), lifedur= 0s and 0kb, spi= 0x0(0), conn\_id= 0, keysize= 256, flags= 0x0 \*Jan 20 16:48:27.699: IPSEC(crypto\_ipsec\_process\_proposal): transform proposal not supported for identity: {esp-aes 256 esp-md5-hmac } \*Jan 20 16:48:27.699: ISAKMP:(1030): IPSec policy invalidated proposal \*Jan 20 16:48:27.703: ISAKMP:(1030):Checking IPSec proposal 3 \*Jan 20 16:48:27.703: ISAKMP: transform 1, ESP\_AES \*Jan 20 16:48:27.703: ISAKMP: attributes in transform: \*Jan 20 16:48:27.703: ISAKMP: encaps is 1 (Tunnel) \*Jan 20 16:48:27.703: ISAKMP: SA life type in seconds \*Jan 20 16:48:27.703: ISAKMP: SA life duration (basic) of 28800 \*Jan 20 16:48:27.703: ISAKMP: SA life type in kilobytes \*Jan 20 16:48:27.703: ISAKMP: SA life duration (VPI) of 0x0 0x46 0x50 0x0 \*Jan 20 16:48:27.703: ISAKMP: authenticator is HMAC-SHA \*Jan 20 16:48:27.703: ISAKMP: key length is 192 \*Jan 20 16:48:27.703: CryptoEngine0: validate proposal \*Jan 20 16:48:27.703: ISAKMP:(1030):atts are acceptable. \*Jan 20 16:48:27.703: IPSEC(validate\_proposal\_request): proposal part #1 \*Jan 20 16:48:27.703: IPSEC(validate\_proposal\_request): proposal part #1, (key eng. msg.) INBOUND local= 10.10.10.2, remote= 10.10.10.1, local\_proxy= 0.0.0.0/0.0.0.0/0/0 (type=4), remote\_proxy= 10.10.10.1/255.255.255.255/0/0 (type=1), protocol= ESP, transform= esp-aes 192 esp-sha-hmac (Tunnel), lifedur= 0s and 0kb, spi= 0x0(0), conn\_id= 0, keysize= 192, flags= 0x0 \*Jan 20 16:48:27.703: IPSEC(crypto\_ipsec\_process\_proposal): transform proposal not supported for identity: {esp-aes 192 esp-sha-hmac } \*Jan 20 16:48:27.703: ISAKMP:(1030): IPSec policy invalidated proposal \*Jan 20 16:48:27.703: ISAKMP:(1030):Checking IPSec proposal 4 \*Jan 20 16:48:27.703: ISAKMP: transform 1, ESP\_AES \*Jan 20 16:48:27.703: ISAKMP: attributes in transform: \*Jan 20 16:48:27.703: ISAKMP: encaps is 1 (Tunnel) \*Jan 20 16:48:27.703: ISAKMP: SA life type in seconds \*Jan 20 16:48:27.703: ISAKMP: SA life duration (basic) of 28800 \*Jan 20 16:48:27.703: ISAKMP: SA life type in kilobytes \*Jan 20 16:48:27.703: ISAKMP: SA life duration (VPI) of 0x0 0x46 0x50 0x0 \*Jan 20 16:48:27.703: ISAKMP: authenticator is HMAC-MD5 \*Jan 20 16:48:27.703: ISAKMP: key length is 192 \*Jan 20 16:48:27.703: CryptoEngine0: validate proposal \*Jan 20 16:48:27.703: ISAKMP:(1030):atts are acceptable. \*Jan 20 16:48:27.703: IPSEC(validate\_proposal\_request): proposal part #1 \*Jan 20 16:48:27.703: IPSEC(validate\_proposal\_request): proposal part #1, (key eng. msg.) INBOUND local= 10.10.10.2, remote= 10.10.10.1, local\_proxy= 0.0.0.0/0.0.0.0/0/0 (type=4), remote\_proxy= 10.10.10.1/255.255.255.255/0/0 (type=1), protocol= ESP, transform= esp-aes 192 esp-md5-hmac (Tunnel), lifedur= 0s and 0kb, spi= 0x0(0), conn\_id= 0, keysize= 192, flags= 0x0 \*Jan 20 16:48:27.703: IPSEC(crypto\_ipsec\_process\_proposal): transform proposal not supported for identity: {esp-aes 192 esp-md5-hmac } \*Jan 20 16:48:27.703: ISAKMP:(1030): IPSec policy invalidated proposal \*Jan 20 16:48:27.703: ISAKMP:(1030):Checking IPSec proposal 5 \*Jan 20

16:48:27.703: ISAKMP: transform 1, ESP\_AES \*Jan 20 16:48:27.703: ISAKMP: attributes in transform: \*Jan 20 16:48:27.703: ISAKMP: encaps is 1 (Tunnel) \*Jan 20 16:48:27.703: ISAKMP: SA life type in seconds \*Jan 20 16:48:27.703: ISAKMP: SA life duration (basic) of 28800 \*Jan 20 16:48:27.703: ISAKMP: SA life type in kilobytes \*Jan 20 16:48:27.707: ISAKMP: SA life duration (VPI) of 0x0 0x46 0x50 0x0 \*Jan 20 16:48:27.707: ISAKMP: authenticator is HMAC-SHA \*Jan 20 16:48:27.707: ISAKMP: key length is 128 \*Jan 20 16:48:27.707: CryptoEngine0: validate proposal \*Jan 20 16:48:27.707: ISAKMP:(1030):atts are acceptable. \*Jan 20 16:48:27.707: IPSEC(validate\_proposal\_request): proposal part #1 \*Jan 20 16:48:27.707: IPSEC(validate\_proposal\_request): proposal part #1, (key eng. msg.) INBOUND local= 10.10.10.2, remote= 10.10.10.1, local\_proxy= 0.0.0.0/0.0.0.0/0/0 (type=4), remote\_proxy= 10.10.10.1/255.255.255.255/0/0 (type=1), protocol= ESP, transform= esp-aes esp-sha-hmac (Tunnel), lifedur= 0s and 0kb, spi= 0x0(0), conn\_id= 0, keysize= 128, flags= 0x0 \*Jan 20 16:48:27.707: IPSEC(crypto\_ipsec\_process\_proposal): transform proposal not supported for identity: {esp-aes esp-sha-hmac } \*Jan 20 16:48:27.707: ISAKMP:(1030): IPSec policy invalidated proposal \*Jan 20 16:48:27.707: ISAKMP:(1030):Checking IPSec proposal 6 \*Jan 20 16:48:27.707: ISAKMP: transform 1, ESP\_AES \*Jan 20 16:48:27.707: ISAKMP: attributes in transform: \*Jan 20 16:48:27.707: ISAKMP: encaps is 1 (Tunnel) \*Jan 20 16:48:27.707: ISAKMP: SA life type in seconds \*Jan 20 16:48:27.707: ISAKMP: SA life duration (basic) of 28800 \*Jan 20 16:48:27.707: ISAKMP: SA life type in kilobytes \*Jan 20 16:48:27.707: ISAKMP: SA life duration (VPI) of 0x0 0x46 0x50 0x0 \*Jan 20 16:48:27.707: ISAKMP: authenticator is HMAC-MD5 \*Jan 20 16:48:27.707: ISAKMP: key length is 128 \*Jan 20 16:48:27.707: CryptoEngine0: validate proposal \*Jan 20 16:48:27.707: ISAKMP:(1030):atts are acceptable. \*Jan 20 16:48:27.707: IPSEC(validate\_proposal\_request): proposal part #1 \*Jan 20 16:48:27.707: IPSEC(validate\_proposal\_request): proposal part #1, (key eng. msg.) INBOUND local= 10.10.10.2, remote= 10.10.10.1, local\_proxy= 0.0.0.0/0.0.0.0/0/0 (type=4), remote\_proxy= 10.10.10.1/255.255.255.255/0/0 (type=1), protocol= ESP, transform= espaes esp-md5-hmac (Tunnel), lifedur= 0s and 0kb, spi= 0x0(0), conn\_id= 0, keysize= 128, flags= 0x0 \*Jan 20 16:48:27.707: IPSEC(crypto\_ipsec\_process\_proposal): transform proposal not supported for identity: {esp-aes esp-md5-hmac } \*Jan 20 16:48:27.707: ISAKMP:(1030): IPSec policy invalidated proposal \*Jan 20 16:48:27.707: ISAKMP:(1030):Checking IPSec proposal 7 \*Jan 20 16:48:27.707: ISAKMP: transform 1, ESP\_3DES \*Jan 20 16:48:27.707: ISAKMP: attributes in transform: \*Jan 20 16:48:27.707: ISAKMP: encaps is 1 (Tunnel) \*Jan 20 16:48:27.707: ISAKMP: SA life type in seconds \*Jan 20 16:48:27.707: ISAKMP: SA life duration (basic) of 28800 \*Jan 20 16:48:27.707: ISAKMP: SA life type in kilobytes \*Jan 20 16:48:27.707: ISAKMP: SA life duration (VPI) of 0x0 0x46 0x50 0x0 \*Jan 20 16:48:27.707: ISAKMP: authenticator is HMAC-SHA \*Jan 20 16:48:27.711: CryptoEngine0: validate proposal \*Jan 20 16:48:27.711: ISAKMP:(1030):atts are acceptable. \*Jan 20 16:48:27.711: IPSEC(validate\_proposal\_request): proposal part #1 \*Jan 20 16:48:27.711: IPSEC(validate\_proposal\_request): proposal part #1, (key eng. msg.) INBOUND local= 10.10.10.2, remote= 10.10.10.1, local\_proxy= 0.0.0.0/0.0.0.0/0/0 (type=4), remote\_proxy= 10.10.10.1/255.255.255.255/0/0 (type=1), protocol= ESP, transform= esp-3des esp-sha-hmac (Tunnel), lifedur= 0s and 0kb, spi= 0x0(0), conn\_id= 0, keysize= 0, flags= 0x0 \*Jan 20 16:48:27.711: IPSEC(crypto\_ipsec\_process\_proposal): transform proposal not supported for identity: {esp-3des esp-sha-hmac } \*Jan 20 16:48:27.711: ISAKMP:(1030): IPSec policy invalidated proposal \*Jan 20 16:48:27.711: ISAKMP:(1030):Checking IPSec proposal 8 \*Jan 20 16:48:27.711: ISAKMP: transform 1, ESP\_3DES \*Jan 20 16:48:27.711: ISAKMP: attributes in transform: \*Jan 20 16:48:27.711: ISAKMP: encaps is 1 (Tunnel) \*Jan 20 16:48:27.711: ISAKMP: SA life type in seconds \*Jan 20 16:48:27.711: ISAKMP: SA life duration (basic) of 28800 \*Jan 20 16:48:27.711: ISAKMP: SA life type in kilobytes \*Jan 20 16:48:27.711: ISAKMP: SA life duration (VPI) of 0x0 0x46 0x50 0x0 \*Jan 20 16:48:27.711: ISAKMP: authenticator is HMAC-MD5 \*Jan 20 16:48:27.711: CryptoEngine0: validate proposal \*Jan 20 16:48:27.711: ISAKMP:(1030):atts are acceptable. \*Jan 20 16:48:27.711: IPSEC(validate\_proposal\_request): proposal part #1 \*Jan 20 16:48:27.711: IPSEC(validate\_proposal\_request): proposal part #1, (key eng. msg.) INBOUND local= 10.10.10.2, remote= 10.10.10.1, local\_proxy= 0.0.0.0/0.0.0.0/0/0 (type=4), remote\_proxy= 10.10.10.1/255.255.255.255/0/0 (type=1), protocol= ESP, transform= esp-3des esp-md5-hmac (Tunnel), lifedur= 0s and 0kb, spi= 0x0(0), conn\_id= 0, keysize= 0, flags= 0x0 \*Jan 20 16:48:27.715: IPSEC(crypto\_ipsec\_process\_proposal): transform proposal not supported for identity: {esp-3des esp-md5-hmac } \*Jan 20 16:48:27.715: ISAKMP:(1030): IPSec policy invalidated proposal \*Jan 20 16:48:27.715: ISAKMP:(1030):Checking IPSec proposal 9 \*Jan 20 16:48:27.715: ISAKMP: transform 1, ESP\_DES \*Jan 20 16:48:27.715: ISAKMP: attributes in transform: \*Jan 20 16:48:27.715: ISAKMP: encaps is 1 (Tunnel) \*Jan 20 16:48:27.715: ISAKMP: SA life type in seconds \*Jan 20 16:48:27.715: ISAKMP: SA life duration (basic) of 28800 \*Jan 20 16:48:27.715: ISAKMP: SA life type in kilobytes \*Jan 20 16:48:27.715: ISAKMP: SA life duration (VPI) of 0x0 0x46 0x50 0x0 \*Jan 20 16:48:27.715: ISAKMP: authenticator is HMAC-MD5 \*Jan 20 16:48:27.715: CryptoEngine0: validate proposal \*Jan 20 16:48:27.715: ISAKMP:(1030):atts are acceptable. \*Jan 20 16:48:27.715: IPSEC(validate\_proposal\_request): proposal part #1 \*Jan 20 16:48:27.715:

IPSEC(validate\_proposal\_request): proposal part #1, (key eng. msg.) INBOUND local= 10.10.10.2, remote= 10.10.10.1, local\_proxy= 0.0.0.0/0.0.0.0/0/0 (type=4), remote\_proxy= 10.10.10.1/255.255.255.255/0/0 (type=1), protocol= ESP, transform= esp-des esp-md5-hmac (Tunnel), lifedur= 0s and 0kb, spi= 0x0(0), conn\_id= 0, keysize= 0, flags= 0x0 \*Jan 20 16:48:27.715: ISAKMP:(1030): processing NONCE payload. message ID = 1887305923 \*Jan 20 16:48:27.715: ISAKMP:(1030): processing ID payload. message ID = 1887305923 \*Jan 20 16:48:27.715: ISAKMP:(1030): processing ID payload. message ID = 1887305923 \*Jan 20 16:48:27.715: ISAKMP:(1030): asking for 1 spis from ipsec \*Jan 20 16:48:27.715: ISAKMP:(1030):Node 1887305923, Input = IKE\_MESG\_FROM\_PEER, IKE\_QM\_EXCH \*Jan 20 16:48:27.715: ISAKMP:(1030):Old State = IKE\_QM\_READY New State = IKE\_QM\_SPI\_STARVE \*Jan 20 16:48:27.719: IPSEC(key\_engine): got a queue event with 1 KMI message(s) \*Jan 20 16:48:27.719: IPSEC(spi\_response): getting spi 185206738 for SA from 10.10.10.2 to 10.10.10.1 for prot 3 \*Jan 20 16:48:27.719: crypto\_engine: Generate IKE hash \*Jan 20 16:48:27.719: crypto\_engine: Generate IKE QM keys \*Jan 20 16:48:27.719: crypto\_engine: Create IPSec SA (by keys) \*Jan 20 16:48:27.719: crypto\_engine: Generate IKE QM keys \*Jan 20 16:48:27.719: crypto\_engine: Create IPSec SA (by keys) \*Jan 20 16:48:27.719: ISAKMP:(1030): Creating IPSec SAs \*Jan 20 16:48:27.719: inbound SA from 10.10.10.1 to 10.10.10.2 (f/i) 0/ 0 (proxy 10.10.10.1 to 0.0.0.0) \*Jan 20 16:48:27.719: has spi 0xB0A07D2 and conn\_id 0 \*Jan 20 16:48:27.719: lifetime of 28800 seconds \*Jan 20 16:48:27.719: lifetime of 4608000 kilobytes \*Jan 20 16:48:27.719: outbound SA from 10.10.10.2 to 10.10.10.1 (f/i) 0/0 (proxy 0.0.0.0 to 10.10.10.1) \*Jan 20 16:48:27.719: has spi 0xB22446D and conn\_id 0 \*Jan 20 16:48:27.719: lifetime of 28800 seconds \*Jan 20 16:48:27.719: lifetime of 4608000 kilobytes \*Jan 20 16:48:27.719: crypto\_engine: Encrypt IKE packet \*Jan 20 16:48:27.719: ISAKMP:(1030): sending packet to 10.10.10.1 my\_port 500 peer\_port 500 (R) QM\_IDLE \*Jan 20 16:48:27.719: ISAKMP:(1030):Node 1887305923, Input = IKE\_MESG\_FROM\_IPSEC, IKE\_SPI\_REPLY \*Jan 20 16:48:27.719: ISAKMP:(1030):Old State = IKE\_QM\_SPI\_STARVE New State = IKE\_QM\_R\_QM2 \*Jan 20 16:48:27.719: IPSEC(key\_engine): got a queue event with 1 KMI message(s) \*Jan 20 16:48:27.723: IPSec: Flow\_switching Allocated flow for sibling 80000014 \*Jan 20 16:48:27.723: IPSEC(policy\_db\_add\_ident): src 0.0.0.0, dest 10.10.10.1, dest\_port 0 \*Jan 20 16:48:27.723: IPSEC(create\_sa): sa created, (sa) sa\_dest= 10.10.10.2, sa\_proto= 50, sa\_spi= 0xB0A07D2(185206738), sa\_trans= esp-des esp-md5-hmac , sa\_conn\_id= 37 \*Jan 20 16:48:27.723: IPSEC(create\_sa): sa created, (sa) sa\_dest= 10.10.10.1, sa\_proto= 50, sa\_spi= 0xB22446D(186795117), sa\_trans= esp-des esp-md5-hmac , sa\_conn\_id= 38 *!--- The two IPSec SAs shown above are for management purposes.* \*Jan 20 16:48:27.771: ISAKMP (0:1030): received packet from 10.10.10.1 dport 500 sport 500 Global (R) QM\_IDLE \*Jan 20 16:48:27.771: crypto\_engine: Decrypt IKE packet \*Jan 20 16:48:27.771: crypto\_engine: Generate IKE hash \*Jan 20 16:48:27.771: ISAKMP:(1030):deleting node 1887305923 error FALSE reason "QM done (await)" \*Jan 20 16:48:27.771: ISAKMP:(1030):Node 1887305923, Input = IKE\_MESG\_FROM\_PEER, IKE\_QM\_EXCH \*Jan 20 16:48:27.771: ISAKMP:(1030):Old State = IKE\_QM\_R\_QM2 New State = IKE\_QM\_PHASE2\_COMPLETE \*Jan 20 16:48:27.771: IPSEC(key\_engine): got a queue event with 1 KMI message(s) \*Jan 20 16:48:27.771: IPSEC(key\_engine\_enable\_outbound): rec'd enable notify from ISAKMP \*Jan 20 16:48:27.771: IPSEC(key\_engine\_enable\_outbound): enable SA with spi 186795117/50 \*Jan 20 16:48:27.771: IPSEC(update\_current\_outbound\_sa): updated peer 10.10.10.1 current outbound sa to SPI B22446D \*Jan 20 16:48:27.771: ISAKMP (0:1030): received packet from 10.10.10.1 dport 500 sport 500 Global (R) QM\_IDLE \*Jan 20 16:48:27.771: ISAKMP: set new node -1259355083 to QM\_IDLE \*Jan 20 16:48:27.771: crypto\_engine: Decrypt IKE packet \*Jan 20 16:48:27.775: crypto\_engine: Generate IKE hash \*Jan 20 16:48:27.775: ISAKMP:(1030): processing HASH payload. message ID = -1259355083 \*Jan 20 16:48:27.775: ISAKMP:(1030): processing SA payload. message ID = -1259355083 \*Jan 20 16:48:27.775: ISAKMP:(1030):Checking IPSec proposal 1 \*Jan 20 16:48:27.775: ISAKMP: transform 1, ESP\_AES \*Jan 20 16:48:27.775: ISAKMP: attributes in transform: \*Jan 20 16:48:27.775: ISAKMP: encaps is 1 (Tunnel) \*Jan 20 16:48:27.775: ISAKMP: SA life type in seconds \*Jan 20 16:48:27.775: ISAKMP: SA life duration (basic) of 28800 \*Jan 20 16:48:27.775: ISAKMP: SA life type in kilobytes \*Jan 20 16:48:27.775: ISAKMP: SA life duration (VPI) of 0x0 0x46 0x50 0x0 \*Jan 20 16:48:27.775: ISAKMP: authenticator is HMAC-SHA \*Jan 20 16:48:27.775: ISAKMP: key length is 256 \*Jan 20 16:48:27.775: CryptoEngine0: validate proposal \*Jan 20 16:48:27.775: ISAKMP:(1030):atts are acceptable. \*Jan 20 16:48:27.775: IPSEC(validate\_proposal\_request): proposal part #1 \*Jan 20 16:48:27.775: IPSEC(validate\_proposal\_request): proposal part #1, (key eng. msg.) INBOUND local= 10.10.10.2, remote= 10.10.10.1, local\_proxy= 0.0.0.0/0.0.0.0/0/0 (type=4), remote\_proxy= 172.16.1.0/255.255.255.0/0/0 (type=4), protocol= ESP, transform= esp-aes 256 esp-sha-hmac (Tunnel), lifedur= 0s and 0kb, spi=  $0x0(0)$ , conn\_id= 0, keysize= 256, flags= 0x0 \*Jan 20 16:48:27.775: IPSEC(crypto\_ipsec\_process\_proposal): transform proposal not supported for identity: {esp-aes 256 esp-sha-hmac } \*Jan 20 16:48:27.775: ISAKMP:(1030): IPSec policy invalidated proposal \*Jan 20 16:48:27.775: ISAKMP:(1030):Checking IPSec proposal 2 \*Jan 20 16:48:27.775: ISAKMP: transform 1, ESP\_AES \*Jan 20 16:48:27.775: ISAKMP: attributes in transform: \*Jan 20 16:48:27.775: ISAKMP: encaps is 1 (Tunnel) \*Jan 20 16:48:27.775: ISAKMP: SA

life type in seconds \*Jan 20 16:48:27.775: ISAKMP: SA life duration (basic) of 28800 \*Jan 20 16:48:27.775: ISAKMP: SA life type in kilobytes \*Jan 20 16:48:27.775: ISAKMP: SA life duration (VPI) of 0x0 0x46 0x50 0x0 \*Jan 20 16:48:27.775: ISAKMP: authenticator is HMAC-MD5 \*Jan 20 16:48:27.775: ISAKMP: key length is 256 \*Jan 20 16:48:27.775: CryptoEngine0: validate proposal \*Jan 20 16:48:27.775: ISAKMP:(1030):atts are acceptable. \*Jan 20 16:48:27.775: IPSEC(validate\_proposal\_request): proposal part #1 \*Jan 20 16:48:27.799: IPSEC(create\_sa): sa created, (sa) sa\_dest= 10.10.10.2, sa\_proto= 50, sa\_spi= 0x990A0C2C(2567572524), sa\_trans= espdes esp-md5-hmac , sa\_conn\_id= 39 \*Jan 20 16:48:27.799: IPSEC(create\_sa): sa created, (sa) sa\_dest= 10.10.10.1, sa\_proto= 50, sa\_spi= 0x9FBC4C0D(2679917581), sa\_trans= esp-des esp-md5 hmac , sa\_conn\_id= 40 *!--- The two IPSec SAs shown above are for actual data traffic.*

# <span id="page-19-0"></span>Zugehörige Informationen

- [IPSec-Aushandlung/IKE-Protokolle](//www.cisco.com/en/US/tech/tk583/tk372/tsd_technology_support_protocol_home.html?referring_site=bodynav)
- [Security Appliances der Serie PIX 500](//www.cisco.com/en/US/products/hw/vpndevc/ps2030/tsd_products_support_eol_series_home.html?referring_site=bodynav)
- [PIX-Befehlsreferenzen](//www.cisco.com/en/US/products/hw/vpndevc/ps2030/products_tech_note09186a0080094885.shtml?referring_site=bodynav)
- [Anforderungen für Kommentare \(RFCs\)](http://www.ietf.org/rfc.html?referring_site=bodynav)
- [Technischer Support und Dokumentation Cisco Systems](//www.cisco.com/cisco/web/support/index.html?referring_site=bodynav)